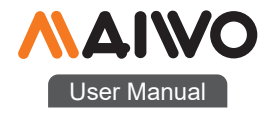

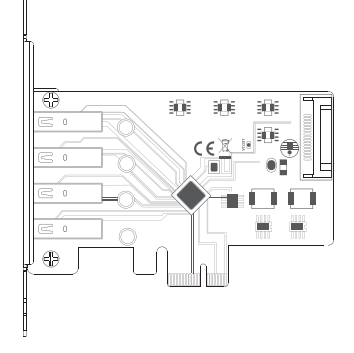

# KC005A PCIe Card

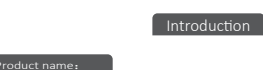

MAIWO KC005A desktop computer USB3.0 Convertor

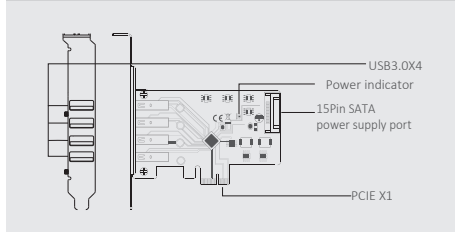

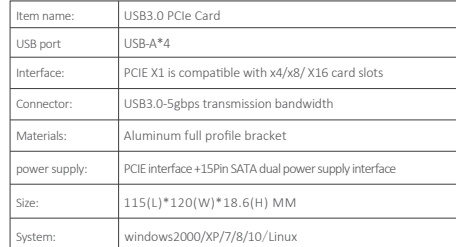

**Quick Installation Guide Community** Cuick Installation Guide Quick Installation Guide

# **Installation** Installation

1 . Insert express card to PCIe×1/4/8/16 slot on motherboard; 2 . Fix full profile bracket with tower panel of PC.

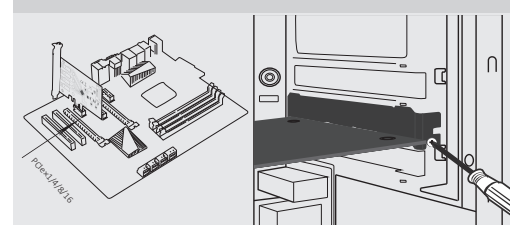

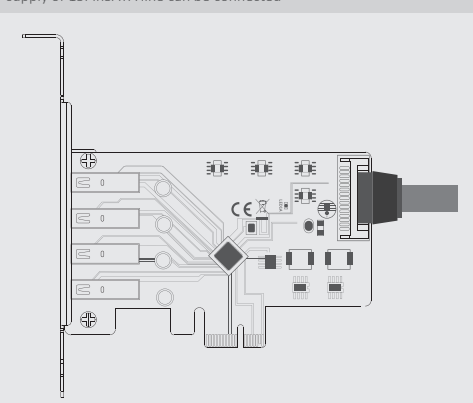

3 .When PCIE power supply is insufficient, the auxiliary power

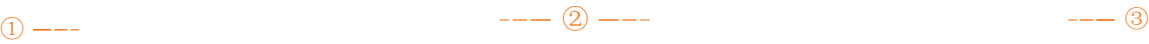

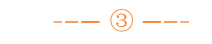

Note: Initialize the partitioned hard disk step when the USB interface is connected to the new removable hard disk

### Ⅰ、New hard disk format:

1. View "computer - Manage - disk management" to Find the new disk . Open **O** Manage County Map network drive... Disconnect network drive... Create shortcut Computer Management File Action View Help  $\Leftrightarrow$   $\blacktriangleright$   $\blacksquare$   $\blacksquare$   $\blacksquare$   $\blacksquare$ Computer Management (Local Volume Layout System Tools  $\boxed{\bigoplus (C_i)}$ Simple **D** Task Scheduler MAIWO SMART BACK (G:) Simple  $\triangleright$   $\mathbb{R}$  Event Viewer  $\overline{\mathsf{S}}$  New Volume (H:) Simple **DESPIRED Shared Folders** Disk1 (D:) Simple **A.** Local Users and Groups  $\left|\bigcirc$  Disk2 (E:) Simple Reformance Device Manager 4<sup>8</sup> Storage Disk Management Services and Applications

#### II、New hard disk format: 2. Right click the " External disk ", then click "New Simple Volume".  $\blacksquare$ Disk 0 **Basic**<br>465.76 GB  $\sqrt{(C_2)}$ <br>195.32 GB NTFS 资料盘1 (D:) 195.31 GB NTFS Healthy (System, Boot, Page File, Active, Crash Dump, Prin Healthy (Primary Online  $\Box$ Disk 1 **Basic**<br>465.76 GB 465.76 GB Online New Simple Volume... New Spanned Volume... New Striped Volume...  $CO-ROM$  0<br>DVD (F:) New Mirrored Volume... New RAID-5 Volume... No Media Properties Help  $rac{6}{2}$ CD-ROM 1

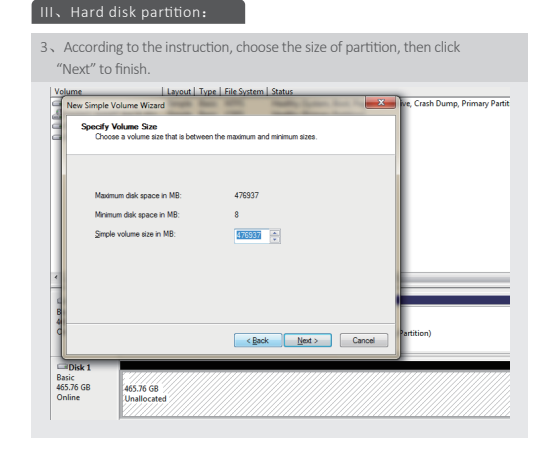

## Ⅳ、Hard disk par��on:

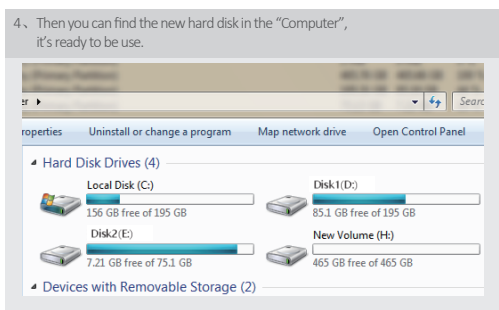

## initialization, partition and format

1.1View"computer - Manage - disk management"to Find the new disk . Remark: There two types MBR and GPT. SSD capacity <=2T, please choose MBR, if more than 2T, choose GPT. 2.2 Right click the "Disk 1", then click "New Simple Volume".

 $(-4)$   $-- (5)$   $-- (5)$   $-- (6)$   $-- (6)$   $-- (7)$ 

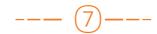

supply of 15PinSATA line can be connected